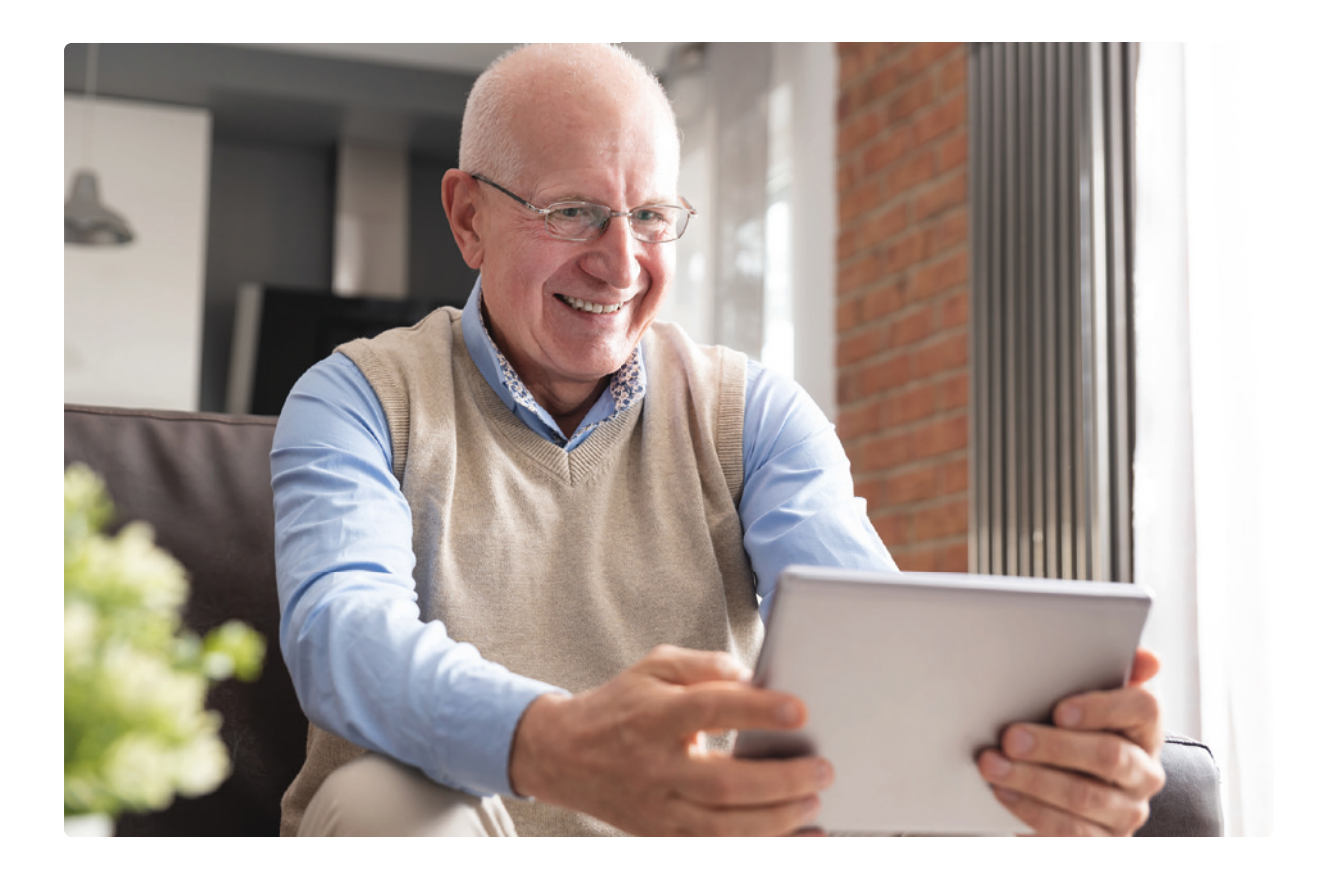

# **Umgås med släkt och vänner digitalt**

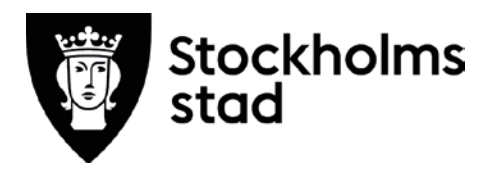

## **Umgås med släkt och vänner digitalt**

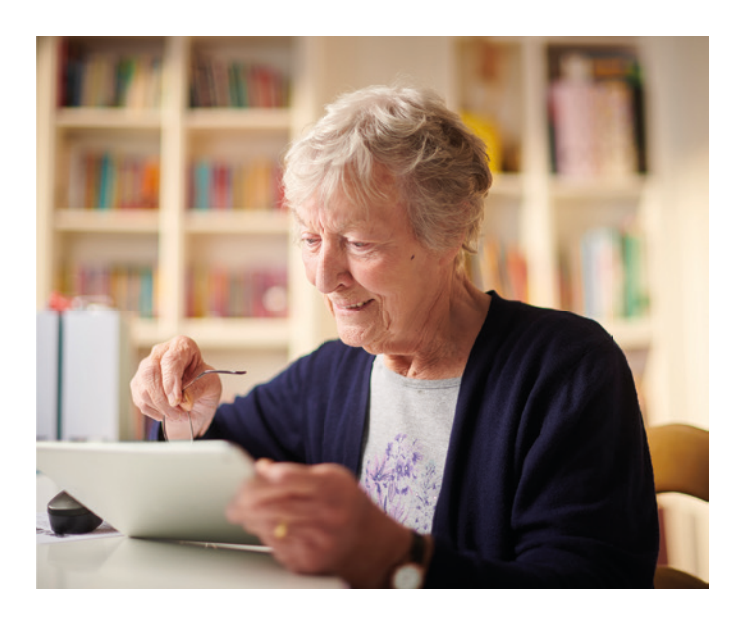

- ➼ Detta är ett studiematerial för dig som vill kunna umgås med släkten, gamla och nya vänner digitalt, på fler sätt än att bara prata i telefon. Studiemate rialet ska du få skickat hem till dig och bokar sedan tid för handledning via telefon steg-för-steg. Du kan också ladda ner materialet som PDF från **[denna webbsida](https://aldreomsorg.stockholm/digitalvardag/)** på Internet.
- **▶ Det är bra om du redan är bekant med din smartphone eller**  surfplatta eftersom kursen visar hur du kan umgås online. Men ha användarhandboken/manualen till hands ifall någon kunskap saknas. Övningarna bygger på iPhone och iPad men är generella och kan användas på såväl Android- som Windows enheter. Det kan vara så att vissa appar har andra namn och ser annorlunda ut än vad som visas i häftet. Ta hjälp av din handledare för att hitta rätt i just din smartphone eller surfplatta.

➼ Välj de övningar som är mest aktuella för dina behov.

© 2020 Äldreförvaltningen Stockholms stad och Demensförbundet Författare och projektledning: Charlotta Olofsson och Birgitta Fors Grafisk form: Birgitta Fors, ConForza Grafisk produktion

Detta studiematerial finns att ladda ner som PDF på: https://aldreomsorg.stockholm/digitalvardag/

#### **För att kunna tillgodogöra dig kursen krävs att**

- DU har tillgång till internet via Wi-Fi eller att surf ingår i ditt mobilabonnemang.
- DU vet ditt lösenord som behövs för att ladda ner appar (applikationer) från App Store eller Google Play.

### **Förslag på övningar**

#### **1. Kameran**

- Gå igenom **Kameran** och de olika bildlägena.
- Prova att fotografera och att göra en videofilm.
- Växla mellan att fotografera omgivningen och dig själv.
- Prova att ta en skärmavbild (skärmdump).

#### **2. Meddelande**

- Gå igenom **Meddelande**.
- Prova att skicka och ta emot SMS.
- Skicka skärmdumpar till varandra.
- Prova att skicka till flera samtidigt, skicka till exempel en selfie (foto på dig själv) till övriga i gruppen.
- Lägg till en emoji i SMS-et!

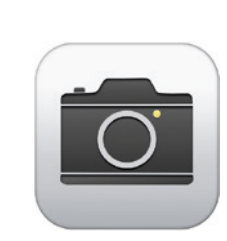

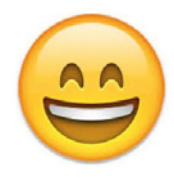

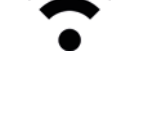

Google Play

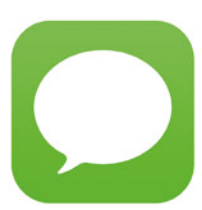

#### **3. Lägga till samtal**

Visa hur man kan prata flera personer samtidigt i iPhone genom att trycka på **+tecknet/lägg till samtal** på skärmen och ringa upp ett nytt nummer. Följ instruktionerna för att slå ihop samtalen. Man kan lägga till samtal från såväl mobiltelefon som fast telefon.

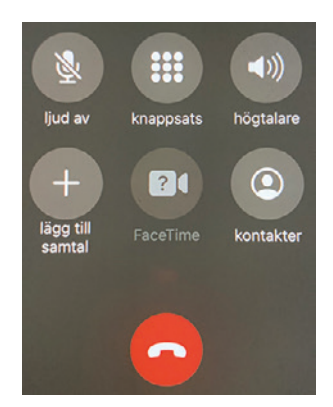

#### **4. Videosamtal**

- Ladda ner någon av apparna **Skype**, **Zoom**, **WhatsApp** eller **Facebook Messenger**. Med dessa kan du kan du prata med släkt och vänner ansikte mot ansikte genom att ringa videosamtal.
- Gå igenom hur man lägger upp ett konto med e-postadress och lösenord i de appar ovan som kräver detta.
- Prova att ringa upp varandra, två och två.
- För Iphone/iPad kan du använda appen **Facetime** som redan är installerad och konto eller lösenord behövs inte.
- Prova att ringa videosamtal med Facetime till andra som har Iphone/iPad. Facetime kan även användas för videosamtal med flera personer samtidigt.

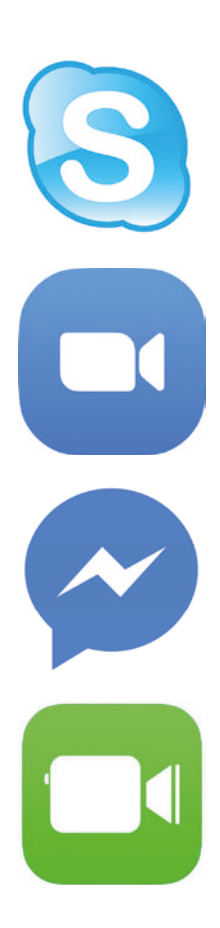

#### **5. Sök på Internet**

- Öppna appen **Safari** på iPhone/iPad eller appen **Internet** på Android/Windows.
- Sök på nätet via Google och hitta till exempel information om din hemkommun eller födelseort.

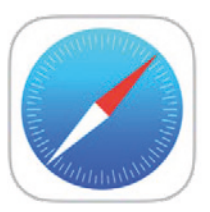

#### **6. E-post**

- Öppna appen **Mail** och gå igenom att skicka och ta emot e-post via **Mail**.
- Kontrollera att ditt e-postkonto finns upplagt och fungerar på din smartphone/surfplatta. Om inte – öppna appen **Inställningar** för att lägga till ditt e-postkonto.
- Testa din e-post genom att mejla till dig själv, till en vän eller till din familj.
- Prova att mejla och skicka med en bifogad fil, exempelvis ett foto från appen **Bilder** eller **Galleri**.

#### **7. Kontakter**

- **Kontakter** fungerar som en telefon- och adressbok till exempel när du ska ringa, skicka e-post/SMS eller använda Skype eller Facetime.
- Öppna appen **Kontakter** och gå igenom appen genom att lägga in kontaktuppgifter och hitta kontakter.
- Du kan också lägga in foto på dig själv och dina kontakter.

#### **8. Kalender**

**•** Öppna appen **Kalender** och gå igenom hur du lägger in en aktivitet med datum och klockslag.

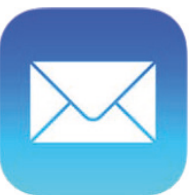

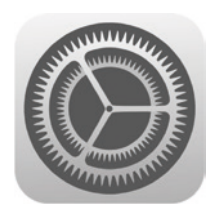

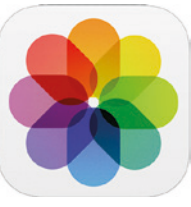

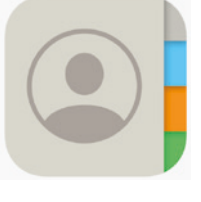

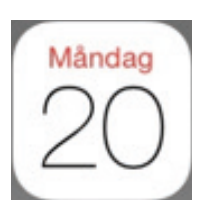

#### **9. Nästa möte**

- Kom överens om hur och när ni ska ses digitalt nästa gång. Handledaren bjuder in till mötet.
- Ett tips är att starta en **digital samtalsgrupp** eller en studiecirkel kring ett tema.

#### **Länktips!**

Om du har problem eller behöver lära dig mer om din smartphone eller surfplatta kan du söka efter manualen till din modell på leverantörens webbsida.

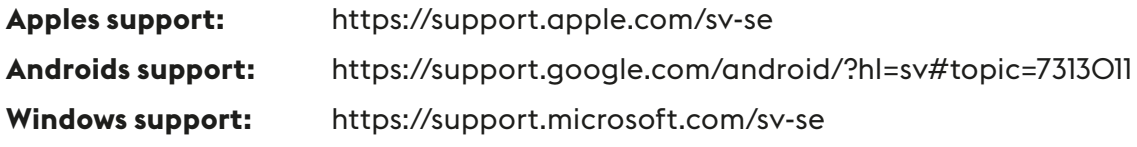

Vill du få mer tips om digitala verktyg?

**Telia har en Online-guide för seniorer:**

https://www.telia.se/privat/aktuellt/hemma-i-folknatet/online-guide-for-aldre